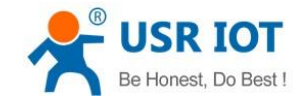

## **USR-VCOM creates TCP Server port**

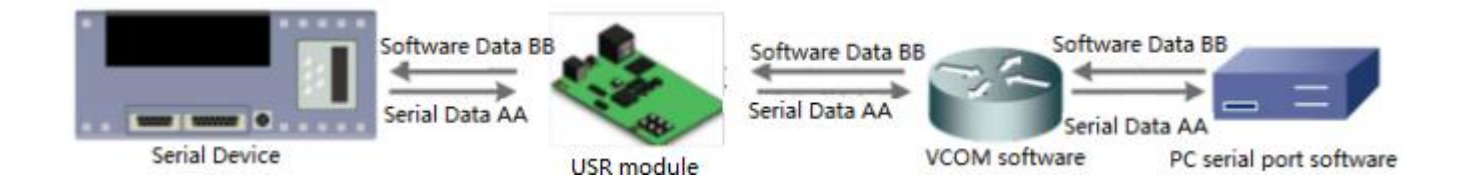

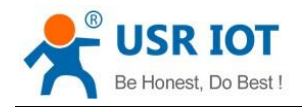

USR-VCOM creates TCP Server port Technical Support: **<h.usriot.com>**

Through our company USR-VCOM software user can set up connection between USR modules and virtual serial port to solve the problem that traditional equipment PC software used in serial port communication way. User can download VCOM software from **<http://www.usriot.com/usr-vcom-virtual-serial-software/>**.

After downloading the USR-VCOM software and installing successfully, user can configure USR-VCOM to create TCP Server port as follow steps:

1.Run the USR-VCOM.exe.

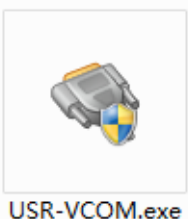

**Figure 1 USR-VCOM** 

2.Click 'Add COM' and configure the virtual serial port parameters.

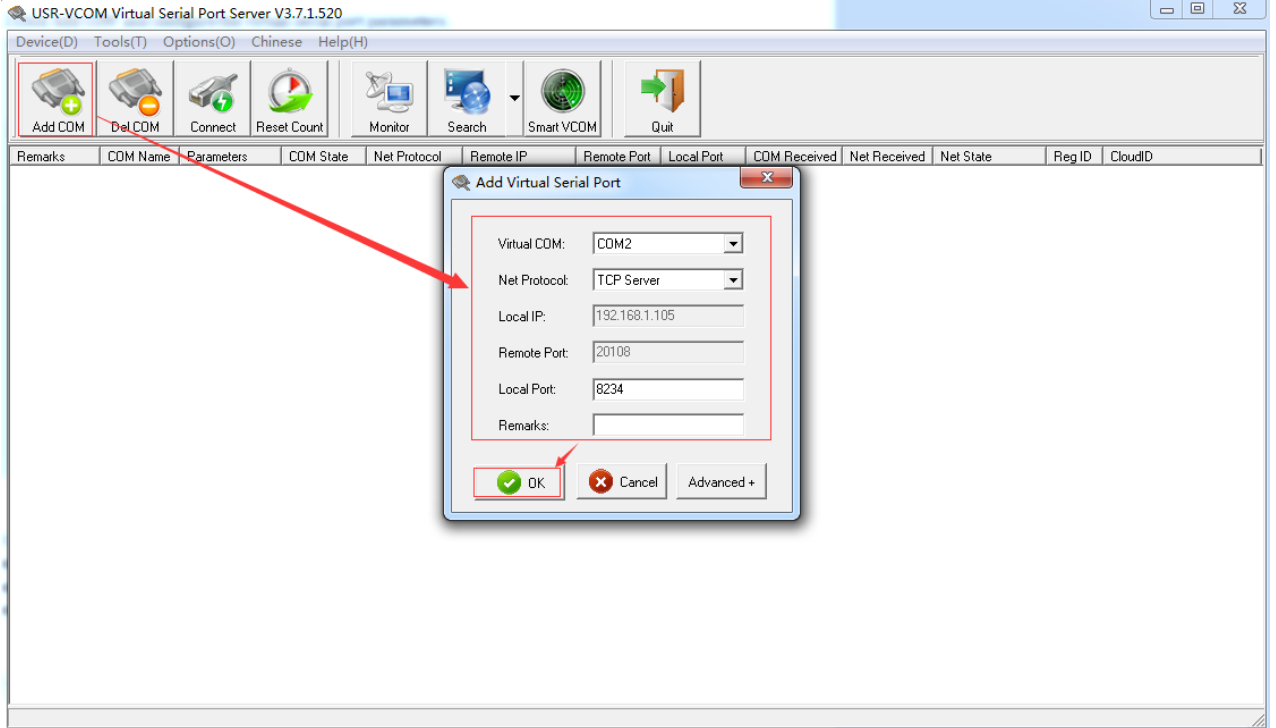

**Figure 2 Configure the virtual serial port**

User should configure the virtual serial port parameters by follow rules:

- ⚫ Virtual COM: This is virtual serial port number, user must choose one COM which hasn't been occupied.
- ⚫ Net Protocol: Choose 'TCP Server'.
- ⚫ Local Port: This is the port number of the virtual serial port. When user connect USR module to this virtual serial port, should connect to this port number. For example, we want to connect our company module USR-TCP232-410s to this virtual serial port, we need configure the 410s in TCP Client mode, Remote IP as virtual serial port Local IP(Its PC's IP address which run the USR-COM software) and Remote Port as virtual serial port Local Port(8234 here).

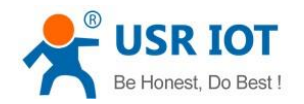

3.After clicking 'OK' on above step, the virtual serial port will be created successfully if user can see the virtual serial port on both USR-VCOM software and Device Manager.

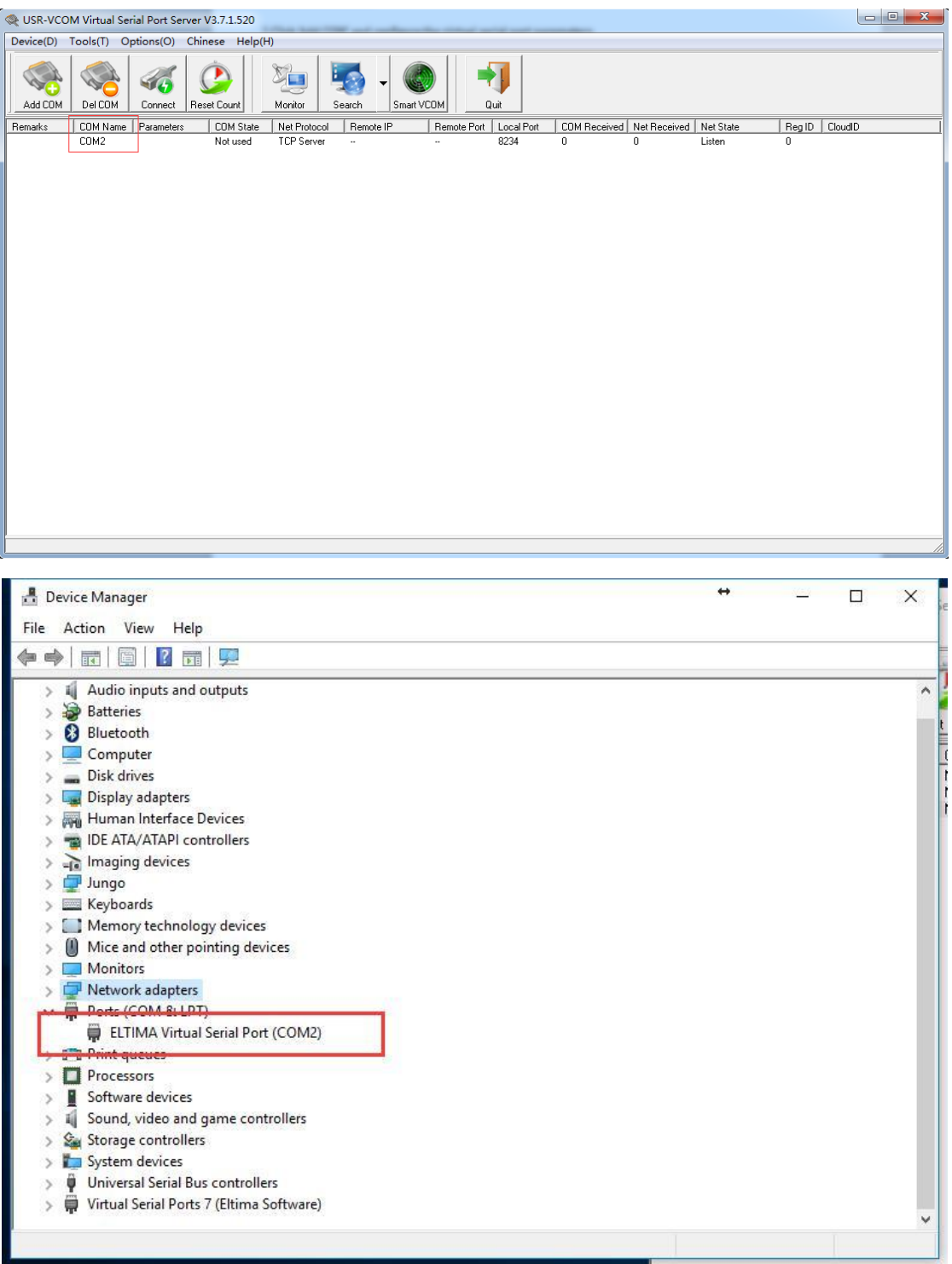

**Figure 3 Virtual serial port**